# HTML Перші кроки.

## Тіло документу – тег <br/>body>

- Все, що знаходиться між<br/>body>  $\iota$ </body>, називається вмістом тіла документу.
- Тег <body> може містити 3 групи параметрів:
- 1. Керування зовнішнім виглядом документу.
- 2. Атрибути програмування.
- 3. Атрибути ссилок и ідентифікації.

## Параметри тегу <br/>body>

**Bgcolo**r – змінює колір тла. Колір задається словом або кодом RGB

> **<body bgcolor = "red"> <body bgcolor = "#FF0000">**

**Text** – задає колір тексту.

**<body bgcolor = "red" text="blue">** 

**Background** – поміщає як тло зображення з файлу з картинкою.

#### **<body background = "dog.gif">**

**Bgproperties** = "fixed" – фоновий малюнок не прокручується разом зі сторінкою.

**Link** – задає колір гіперпосилань, за якими користувач ще «не ходив».

**Vlink** – задає колір гіперпосилань.

**Alink** – колір активного гіперпосилання (під курсором мишки під час натискання)

# Точні інтервали

Тег <nobr>… </nobr> створює область, в якій текст не розбивається на рядки.

Тег <wbr> використовується разом з <nobr> і показує браузеру місце де, якщо необхідно, можна розірвати рядок.

Тег <pre>... </pre> виділяє частину початкового тексту, який повинен відображатися «як є» - з тими же відступами та розбиттям на рядки. Використовується для запису текстів програм. Всередині цього тегу можуть знаходитися гіперпосилання, картинки и т.д.

Тег <center>… </center> - зміст вирівнює по центру – текст, малюнки, таблиці. Аналог атрибуту align=center

# Фізичне і логічне форматування тексту

- 1. Фізична розмітка документу це явна вказівка браузеру, який повинен мати вигляд той чи інший фрагмент тексту – розмір шрифту, курсив та т.д.
- 2. Логічна розмітка враховує зміст виділеного фрагменту цитата, відомості про автора і т.д.
	- Сучасні стандарти мови HTML радять використовувати наскільки можливо логічну розмітку, хоча фізичне форматування ще ніхто не відміняв.

Оформлення тексту Заголовки

Існує 6 рівнів заголовків: **<h1> . . . </h1>, …,**

**<h6> . . . </h6>**

Атрибут – **align** – вирівнювання Значення: **Left** (за замовчуванням)  **Right Centr**

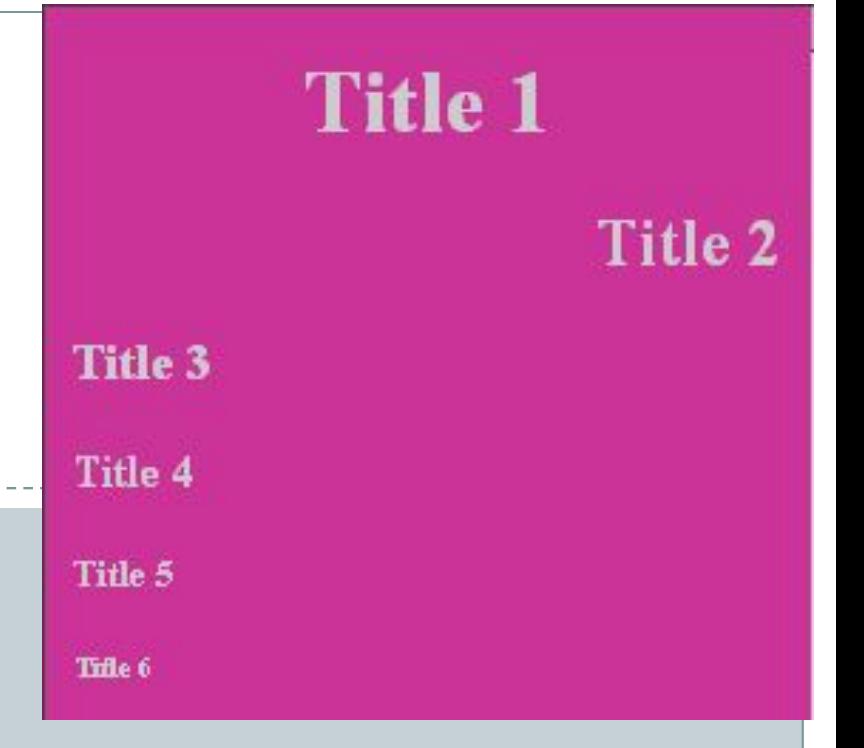

```
<body bgcolor ="#CC3399" text ="#CCCCCC">
\leq h1 align = "center"> Title 1 \leq/H1>
\epsilon -h2 align = "right"> Title 2 \epsilon/H2
<h3 align = "left"> Title 3</H3>
 Title 4 <b>4</b><h5> Title 5 </H5>
<h6> Title 6 </H6>
</body>
```
# **Теги форматування тексту**

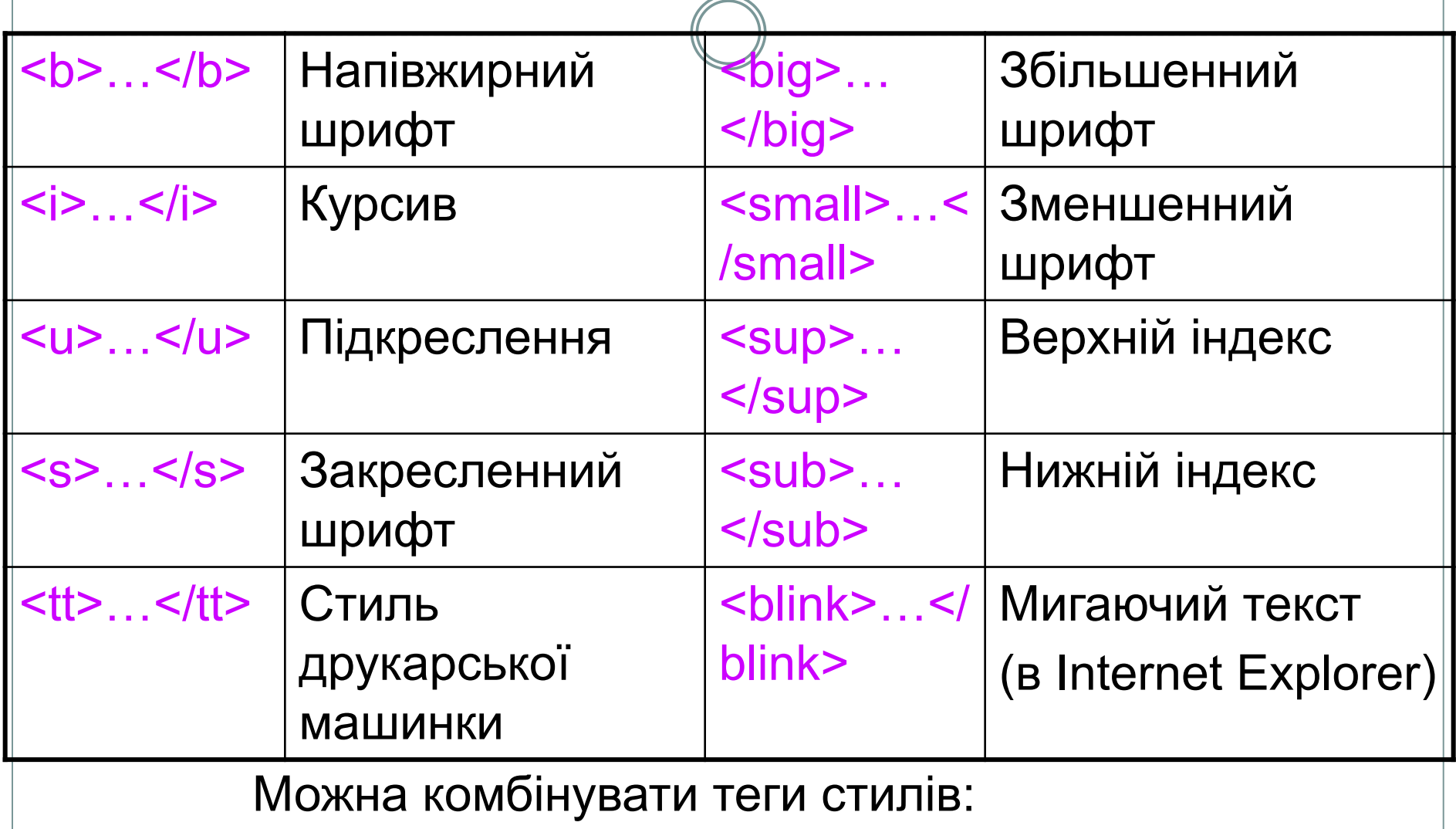

<b><i>*Напівжирний курсив*</i></b>

# Абзаци

Тег **<p>** показує початок нового абзацу и вставляє порожній рядок перед абзацем. Атрибут **align.**

Атрибут **clear** дозволяє продовжити слідування тексту після (нижче) малюнка або таблиці. Значення **left, right, all** - продовжують виведення тексту там, де указаний в атрибуті край чи обидва краї вільні від таблиць та малюнків. Цей атрибут має зміст тільки з вирівняними вліво або вправо малюнками або таблицями.

# Зміна шрифту

тег <font> … </font>- змінює розмір, колір та стиль тексту. Атрибути:

size - розмір шрифту 1-7. По-замовченню size=3 Розмір змінюється на 20%: 4 розмір більше 3 на 20%,

5 розмір більше 4 на 20%

size=4 – абсолютний розмір,

size= +1 – відносний (на 1 більше, чим базовий розмір шрифту) color - колір тексту,

face - назва шрифту

face="Comic Sans MS, Courier New"

- ТЕХТ=значення задає колір тексту;
- LINK=значення визначає колір гіперпосилань у документі;
- ALINK=значення задає колір гіперпосилань під час клацання;
- VLINK=значення задає колір переглянутих гіперпосилань.

#### **Теги форматування тексту.**

- $\bullet$  <font параметри> </font> тип, розмір та колір шрифта. Параметри:
	- ⚪ Size="4" 4-й кегль.
	- ⚪ Color="red" червоний.
	- ⚪ Існують також інші параметри.
- $\bullet$  <p align= параметри> </p> вирівнювання тексту. Параметри  $-$  left, right, center.
- ⚫ Також є непарні теги <br> перехід на новий рядок та <bl> - малює горизонтальну роздільну лінію.